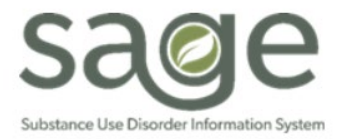

# **Communication Release**

# 7/29/2022

#### **CalAIM Documentation Reform FAQ & Training**

The Department of Health Services (DHCS) released Behavioral Information Notice (BHIN) 22-019 outlining new documentation requirements for CalAIM. SAPC has developed a frequently asked questions (FAQ) document to address how SAPC is operationalizing and integrating the new requirements. As questions and developments come up, the FAQ will be updated.

The FAQ can be found on the Sage website under Sage Trainings>Other Training Resources. <http://publichealth.lacounty.gov/sapc/Sage/Training/CalAIMDocumentationReformFAQ072522.pdf>

SAPC is also hosting a series of trainings on CalAIM documentation. The next trainings are set for August 10th and 22nd. Registration Links can be found on the training calendar.

[http://publichealth.lacounty.gov/phcommon/public/cal/index.cfm?unit=sapc&prog=pho&ou=ph&cal\\_id=24](http://publichealth.lacounty.gov/phcommon/public/cal/index.cfm?unit=sapc&prog=pho&ou=ph&cal_id=24)

### **Job Aid for Defaulted Fields for Treatment Plan**

On Monday July 18, 2022, Netsmart activated the "default" feature to the Treatment Plan form in Sage. Defaulting allows a new treatment plan form to pre-populate with a majority the information from the latest treatment plan entry. A job aid was developed detailing which fields will default and how fields should be filled in. The job aid is available on the Sage website under Sage Trainings>Other Training Resources.

<http://publichealth.lacounty.gov/sapc/Sage/Training/SageTreatmentPlanFormDefaultFunction%20.pdf>

# **Telehealth Adjudication Report**

Effective July 15, 2022, and every month following on the 15th, SAPC will upload the Telehealth Adjudication Report to each provider's SFTP. The report will be provided as a PDF and Microsoft Excel worksheet for providers use. For more information on the report, please review the information provided on the [7/15/2022 Sage Provider Communication.](http://publichealth.lacounty.gov/sapc/Sage/Communication/SAPCSageProviderCommunication071522.pdf)

A job aid that details the data being provided on the report has been posted to the Sage Website and can be located at:  http://publichealth.lacounty.gov/sapc/NetworkProviders/FinanceForms/TelehealthAdjudicationReportJobAid.pdf

#### **Telehealth Group Service State Denials Update**

SAPC has been working to resolve a system configuration issue in Sage that led to some telehealth group services being denied by DHCS for CO 96 N362. The issue is related to how Sage sends the unit information on the claim to DHCS. An update has been applied to Sage to correct the issue and SAPC is in the process of validating that the update has corrected the issue in the way intended. Once the issue has been confirmed to be resolved, SAPC will indicate to providers that claims denied for this State denial code are ready to be replaced/resubmitted. No updates to this issue are available. It is expected that this notification on the updated status will be sent in the next bi-weekly Sage Provider Communication by August 12, 2022.

## **Treatment Plan Configuration Update**

New "default" functionality will be made available on the Treatment Plan form in Sage on 7/18/2022. Defaulting the Treatment Plan allows users to pull information forward from the most recent treatment plan onto a new Treatment Plan. When adding a new record, a pop up will appear asking if the user would like to copy data. Selecting "OK" will copy the data from the most recent Treatment Plan and prepopulate the new Treatment Plan form. Selecting "Cancel" will open a blank form. As the Treatment Plan form will be used to document the newly required Problem List, the default functionality reduces the time needed for documentation.

Not all fields will default forward when utilizing this functionality. SAPC is preparing a brief job aid to clarify the fields that are set to default when "OK" is selected and will be publishing the job aid within the next few weeks. Should you encounter an issue when utilizing this new functionality, please contact the Sage Help Desk at (855) 346-2392 or via the ServiceNow Portal at [https://netsmart.service-now.com/plexussupport.](https://netsmart.service-now.com/plexussupport)

#### **End of the Year HOLD on Member Authorizations**

SAPC is required to make new configurations in Sage that will affect service authorizations. Due to these changes, there will be a hold on submissions of member authorizations with a start date of July 1, 2022 until further notice. *Providers should not submit member authorizations with start dates of 7/1/2022 and after until SAPC has notified providers that the configurations are complete*. SAPC anticipates being able to release the hold on authorization requests by mid-August 2022.

Effective July 1, 2022, any authorization requests with start date 7/1/2022 will be automatically denied during this hold period. Providers will be responsible in resubmitting these authorizations once configurations are complete. Providers will only be exempt from the 30-day authorization submission time frame during the July 1 to mid-August authorization blackout period. All medical necessity documents are still required to be completed and submitted in a timely manner. Please note during this hold period, UM will continue to review any authorizations with date of services prior to 7/1/2022. Additionally, authorizations that start prior to 7/1/2022 and continue into FY22-23 will continue to 'split' and create the new authorization for the new fiscal year.

Providers may notice new services in the system starting in mid-July during our configuration period. However, providers should not use these services until the blackout period is lifted as they will not be fully configured. If you have questions regarding this authorization hold period, please contact SAPC Utilization Management 626-299-3531.

#### **End of Fiscal Year Reminders**

SAPC is working to configure Sage for the upcoming new fiscal year 2022-23. Starting July 1, 2022 there will be a blackout on the ability to submit and process claims and member authorizations, in Sage. The following reminders are important for providers to review and note to ensure alignment with necessary billing and system timeframes and considerations.

- Beginning July 1, 2022, providers should not submit claims for services conducted on or after July 1, 2022 until SAPC has notified agencies that the rates and system configurations for fiscal year 2022-23 have been completed. If claims are submitted for services conducted on or after 7/1/2022, before notification of completion of the configuration, these services will be automatically denied by Sage with the denied for "This service occurs during a claim processing blackout" and Denial Reason of "No active contract" under CARC/RARC CO 45 N640. Providers can continue to submit claims with service dates through June 30, 2022 for adjudication.
	- o **For Primary Sage Users**, *it is important to not enter treatments in ProviderConnect for services provided on or after 7/1/2022 until notification has been sent the configuration is complete*. Providers should also hold back billing for services for dates of service of 7/1/2022 and after, during this time. Services entered into Sage prior to notification of completion will not reflect the new rates for FY 2022-23 and will adjudicate at this lower rate when billed to SAPC.
	- $\circ$  It is anticipated that the claiming blackout for FY 2022-23 will also be lifted around mid-August. SAPC will continue to provide updates on progress toward completion of the configuration as it becomes available.
- **Split Authorizations:** Please note that authorizations spanning the current fiscal year and the new fiscal year are referred to as "split authorizations." This means that the authorization for the client will have two different authorizations and different authorization numbers for the different fiscal years.
	- o **Primary Sage Users:** If you are a primary Sage User, please be sure to select the correct authorization from the dropdown list depending on what fiscal year you are billing for.
	- o **Secondary Sage Users:** If you are a secondary Sage User, please ensure your EHR is updated with the new split authorization numbers for the 2022-23 fiscal year when preparing billing for the new fiscal year. New authorization numbers for split authorizations are available for providers to access via ProviderConnect using the Authorization Request Status report in the Reports section from the main menu. SAPC is updating the authorizations for FY22-23 and some split authorization numbers may change. SAPC recommends waiting until the claiming blackout has been lifted to validate the authorization numbers or provides an additional update that the authorization update has been completed.
	- $\circ$  Claims for FY 22-23 submitted with a FY 21-22 authorization number will be denied for "Invalid authorization number" and denial code CO 284 M62.
- $\cdot$  Providers are encouraged to continue to work their claim denials for services through DOS 6/30/2022 during the authorization and claim submission blackout periods.

#### **Medical Record Modification Requests**

**Effective Monday July 18, 2022**, the new workflow for Medical Record Modification requests will be required when requesting any modifications to clinical documentation within Sage. Please follow the below steps when submitting helpdesk tickets for medical record modifications, including changes to finalized notes, treatment plans, discharge plans, admission dates, etc. For tickets that are created using the previous methods for modification requests (calling the helpdesk directly or Open a Case option), the helpdesk staff will provide the below instructions and will close the ticket. Providers **must** resubmit the request using this workflow. This new workflow will greatly improve the time needed to resolve these tickets.

This will involve entering tickets exclusively via the web portal rather than calling the Sage Help Desk. Additionally, providers will enter the ticket information in a different section of the portal, under "Request Something", which appears on the main screen of the portal.

On the main page of the Help Desk portal [\(https://netsmart.service-now.com/plexussupport\)](https://netsmart.service-now.com/plexussupport), providers will now select

- 1. "Request Something" then select,
- 2. "Care Record Request" then select,
- 3. "Modify a Medical Record" and choose the appropriate choice from the predefined dropdown selections